# **DOCUMENTATION / SUPPORT DE FORMATION**

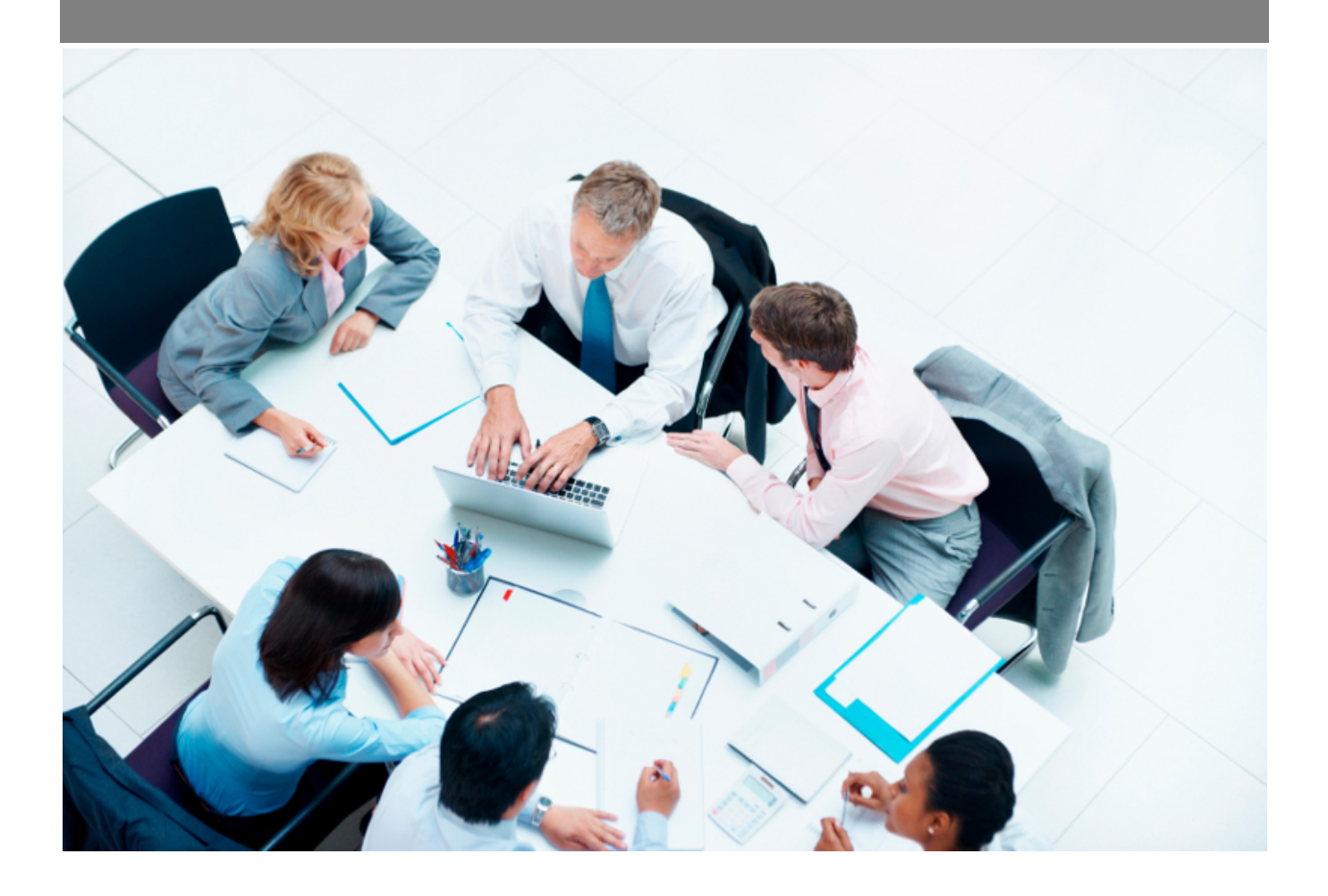

Copyright © Veryswing SAS, Tous droits réservés. VSActivity et VSPortage sont des marques déposées de Veryswing SAS.

## **Table des matières**

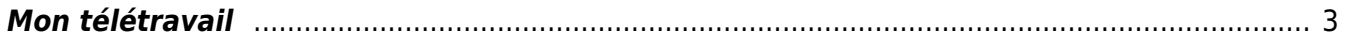

## <span id="page-2-0"></span>**Mon télétravail**

### Les droits à activer :

**Ressources Humaines**

Mon télétravail

Dans cet onglet vous allez pouvoir effectuer vos demandes de télétravail.

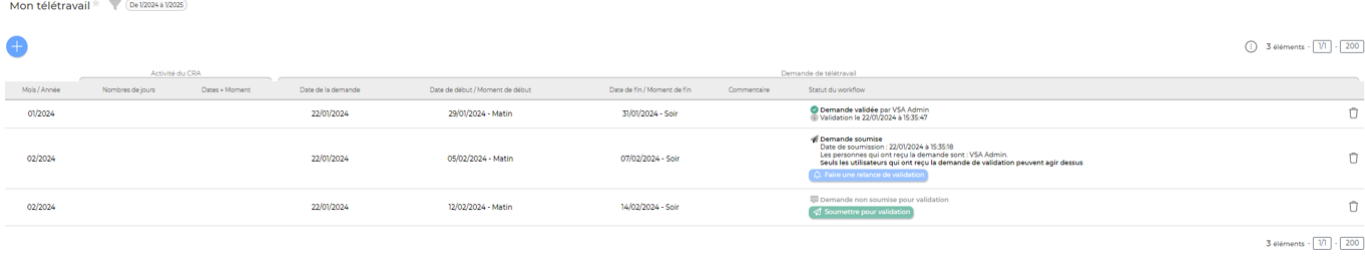

Pour soumettre une nouvelle demande, cliquer sur le bouton

Dans le formulaire qui s'ouvre, vous devez renseigner la date de début et la date de fin de la période de télétravail souhaitée.

Réaliser une nouvelle demande de télétravail

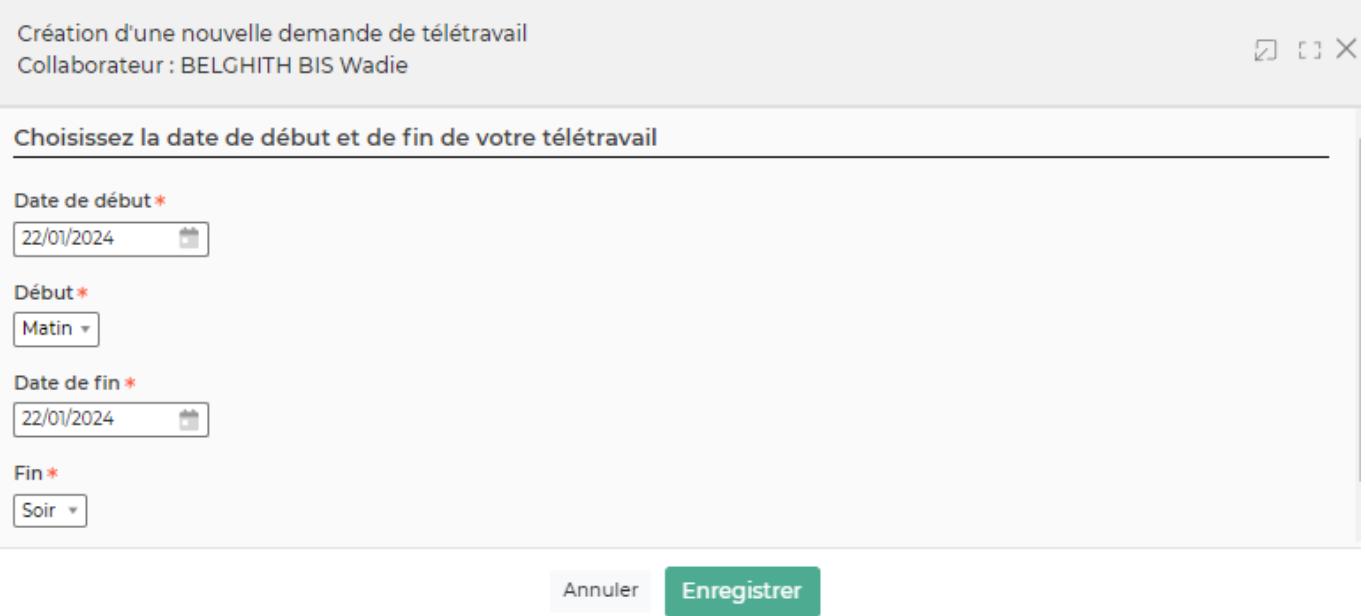

Une fois la demande créée, vous devrez la soumettre pour validation.

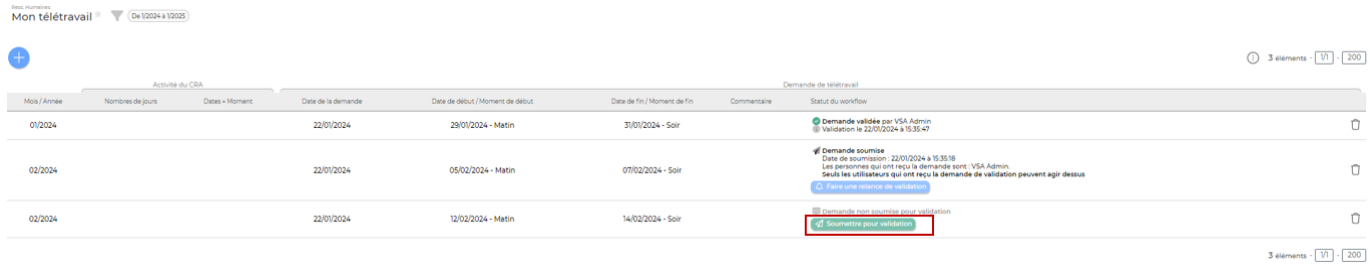

#### Un formulaire s'ouvre et vous propose le ou les validateurs à qui envoyer votre demande.

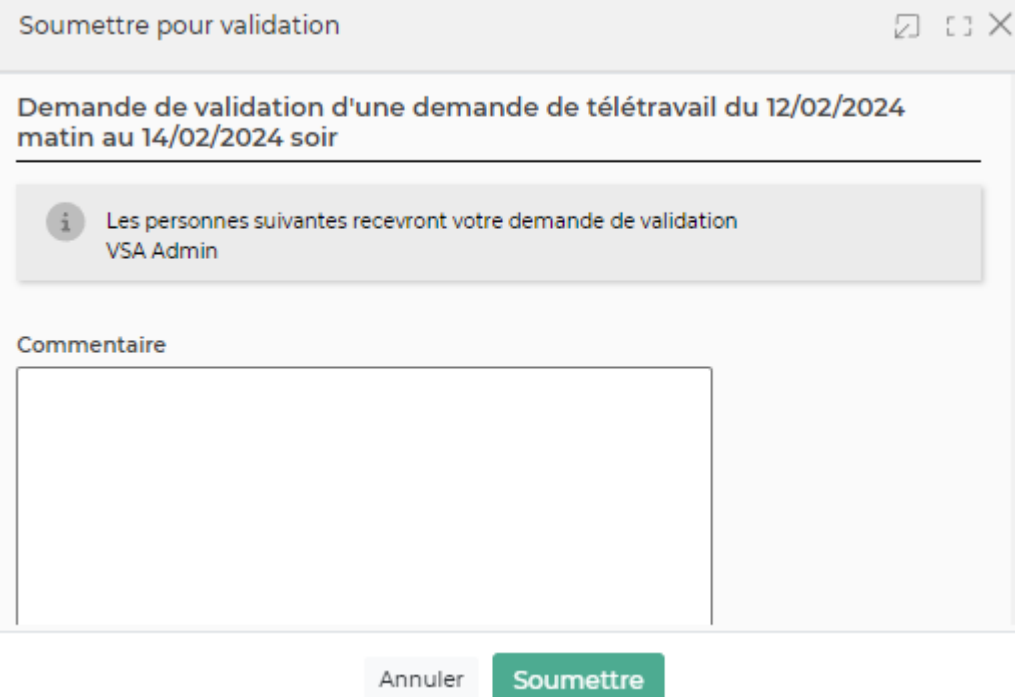

Vous avez la possibilité de relancer votre validateur si celui-ci n'a pas encore validé. **Mon télétravail** de l'en 12024 a 12025

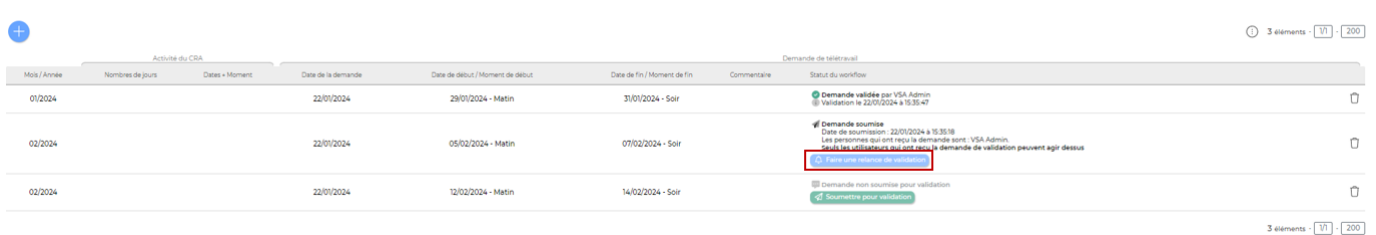

Une fois la demande validée, les jours concernés seront disponibles au télétravail dans votre CRA.

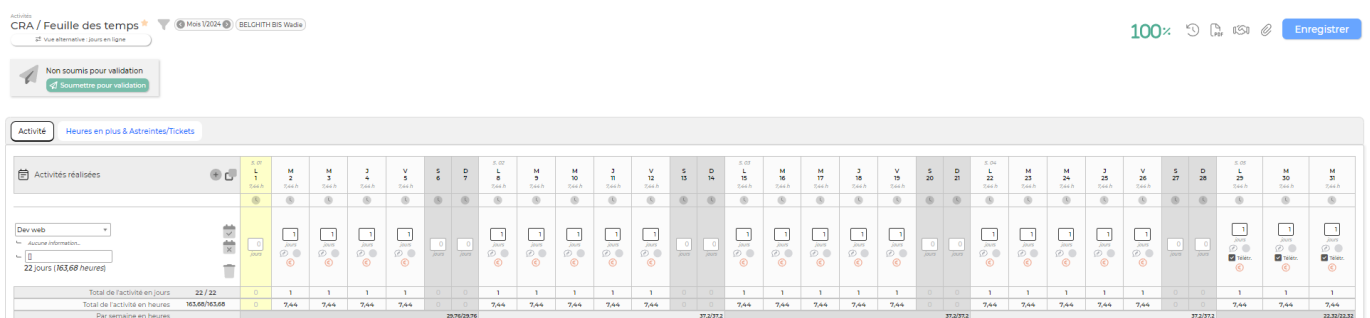

Remarque : Lorsque vous déclarez des demi-journées en télétravail, pensez à bien indiquer si

Copyright © Veryswing SAS, Tous droits réservés. **A/5** and the serve of the serve of the serve of the serve of the serve of the serve of the serve of the serve of the serve of the serve of the serve of the serve of the ser VSActivity et VSPortage sont des marques déposées de Veryswing SAS.

l'activité a eu lieu le matin ou l'après-midi lors de la saisie dans le CRA. Sans cela, la case télétravail sera décochée à l'enregistrement du CRA.